#### **BAB IV**

# **HASIL PENELITIAN DAN PEMBAHASAN**

#### **4.1 Hasil Rancangan Program**

Hasil rancangan program merupakan tahap mewujudkan hasil rancangan menjadi sebuah program aplikasi. Berdasarkan rancangan *interface* yang dibuat, maka berikut ini akan dijelaskan mengenai hasil program metode *Algoritma Boyemoore* untuk memfilter naskah soal sebelum dipublik. Hasil program ini dijelaskan dalam bentuk tampilan program yang telah dijalankan sebagai berikut:

## **4.1.1 Tampilan Halaman Login**

Berikut ini merupakan tampilan halaman *login Admin* harus *login* untuk masuk kedalam halaman utama *User*. Sesuai dengan *username* dan *password* yang tersimpan pada database. Tampilan halaman *login* dapat dilihat pada gambar 4.1

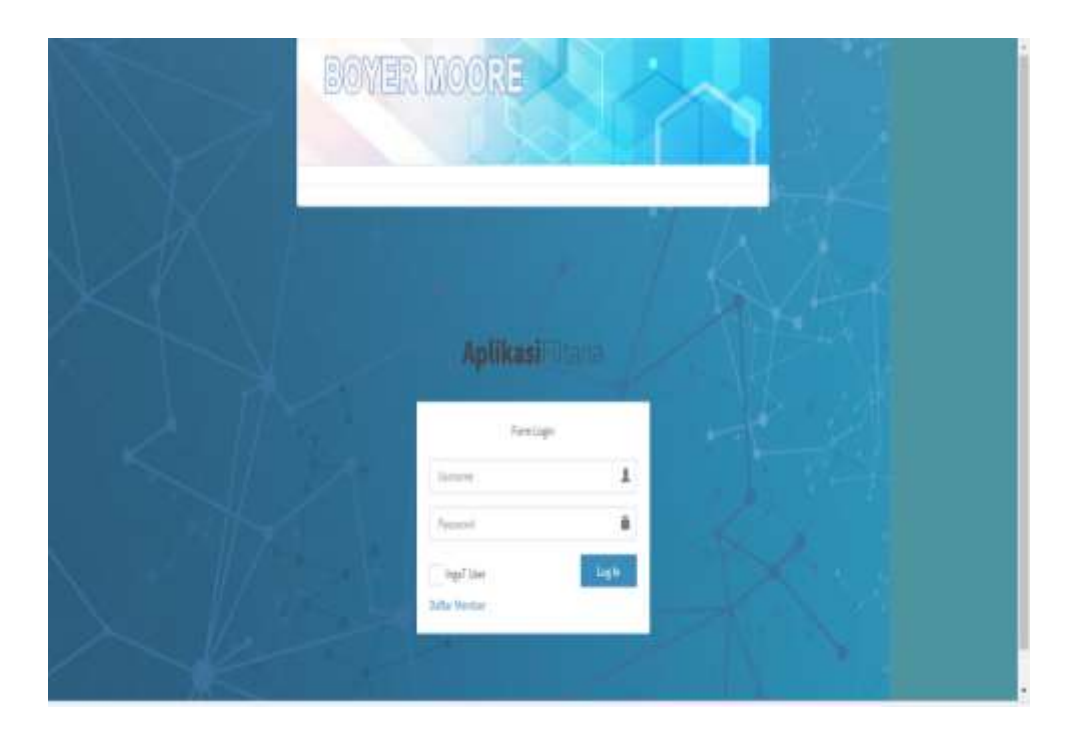

Gambar 4.1 Tampilan Halaman Login

## **4.1.2 Tampilan Halaman Beranda**

Pada halaman utama atau beranda menampilkan menu utama dan menampilkan informasi selamat datang diberanda *user*. Halaman beranda dapat dilihat pada gambar 4.2

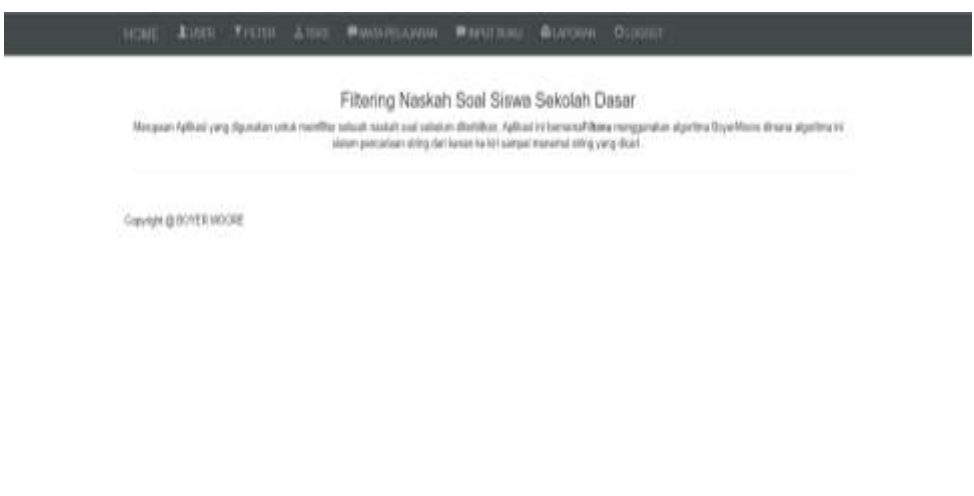

Gambar 4.2 Tampilan Halaman Beranda

#### **4.1.3 Tampilan Halaman Data User**

Berikut ini merupakan tampilan menu halaman data user untuk didaftarkan atau diedit data user yang telah diinput. Halaman data user adapat dilihat pada gambar 4.3

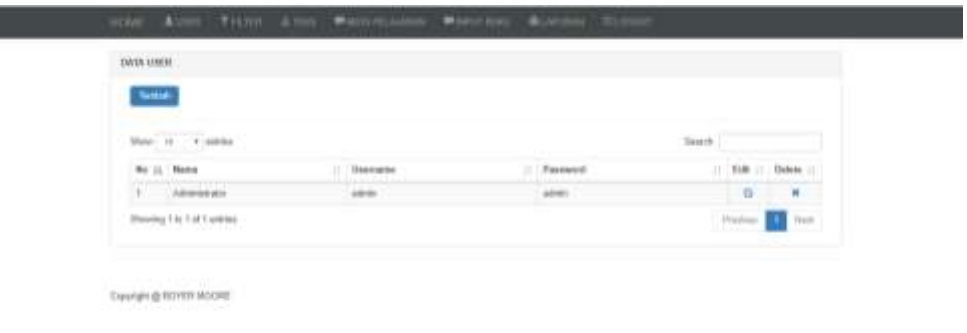

Gambar 4.3 Form data user

### **4.1.4 Tampilan Form Input User**

Berikut ini merupakan tampilan menu form input user untuk menginputkan data user yang akan mengakses aplikasi Filtana. Form adapat dilihat pada gambar 4.4

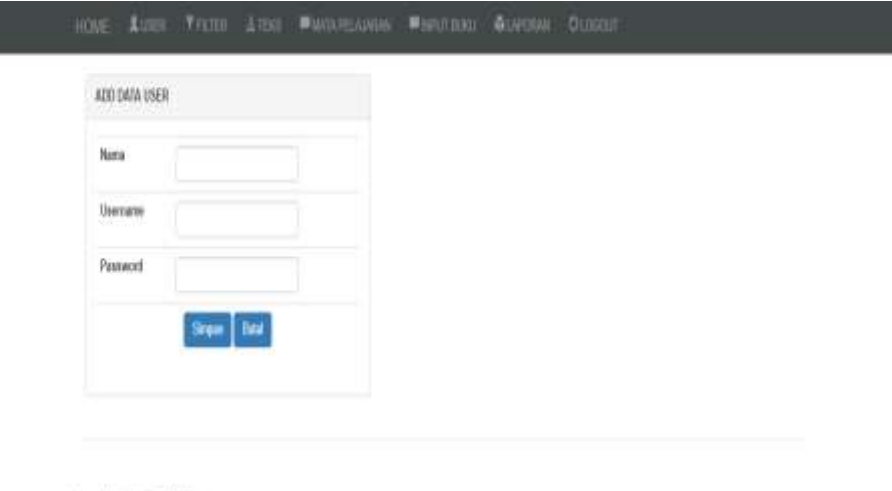

Dayight@B0YERMOORE

Gambar 4.4 Tampilan form input user

# **4.1.5 Tampilan Halaman Kamus Filtering**

Berikut ini merupakan tampilan menu halaman kriteria untuk melihat data kata-kata dan kalimat yang akan dijadikan kamus filtering dapat dilihat gambar 4.5

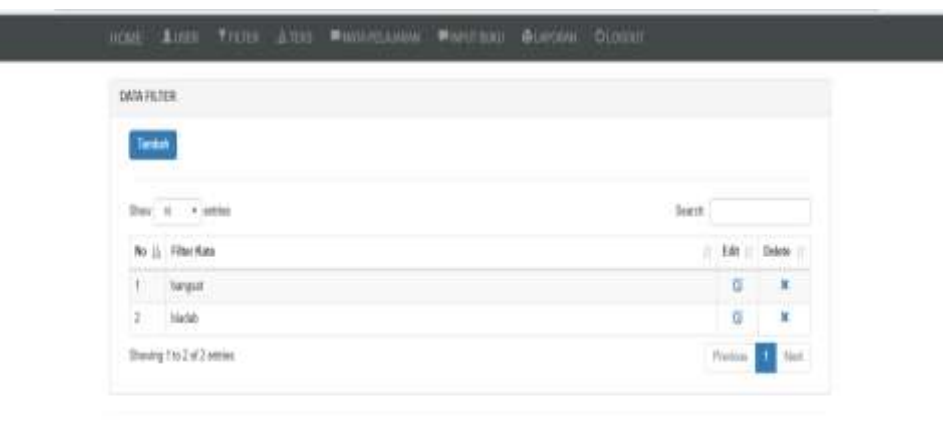

Coynak @ BOYER MOORE

I

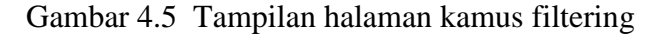

# **4.1.6 Tampilan Form Input Kamus Filtering**

Berikut ini merupakan tampilan form input kamus filtering. Tampilan form input kamus filtering dapat dilihat pada gambar 4.6

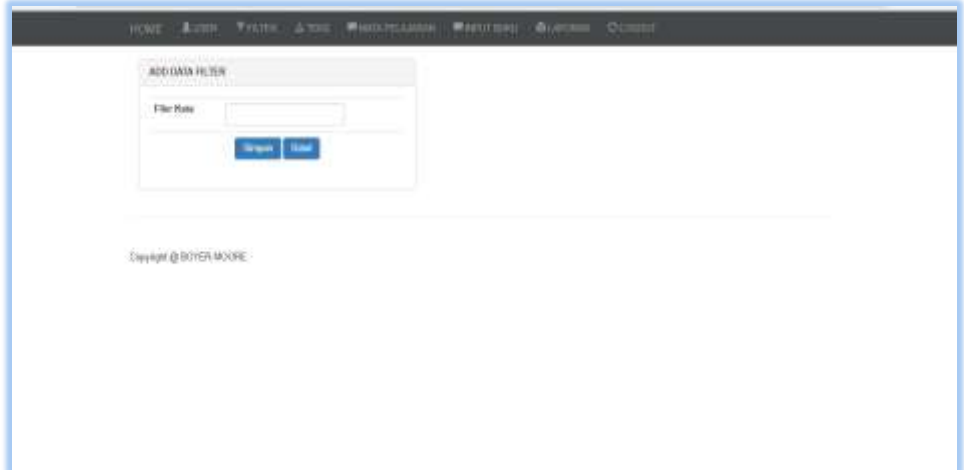

Gambar 4.6 Tampilan form input kamus filtering

### **4.1.7 Tampilan Menu Tampil Naskah Soal**

Berikut ini merupakan tampilan menu naskah soal untuk melihat proses pencarian kata kasar yang dapat mempengaruhi psikologi anak. Tampilan menu tampil naskah soal hasil filtering filtering dapat dilihat pada gambar 4.7

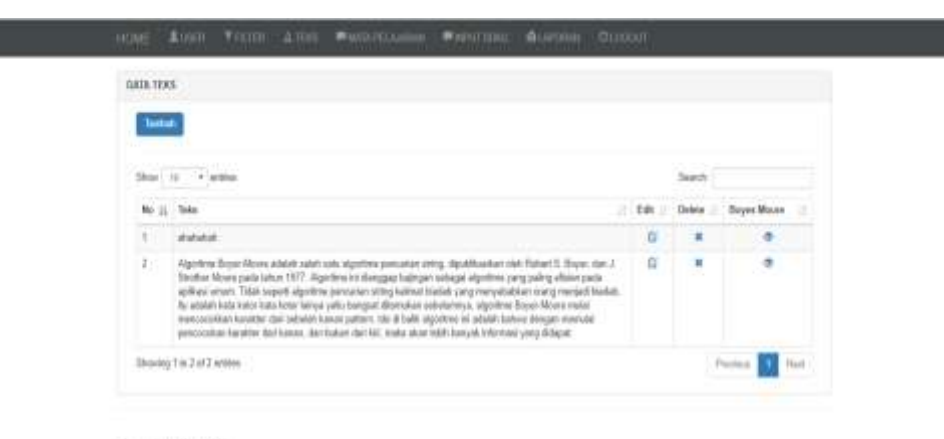

Converte EDVER NOORE

Gambar 4.7 Tampilan tampil naskah soal

#### **4.2 Pengujian Dan Hasil Pengujian Program**

Perangkat lunak yang diimplentasikan telah sesuai dengan spesifikasi kebutuhan pada bagian perancangan. Hal ini dibuktikan dengan keberhasilan masing-masing subsistem melakukan apa yang menjadi spesifikasi seperti telah ditanyakan di bagian hasil pengujian, sehingga proses yang terjadi telah sesuai dengan prosedur apa yang diinginkan dan dispesifikasikan oleh pembuat sistem aplikasi ini seperti uji coba yang akan dijelaskan dibawah ini :

#### **4.2.1 Pengujian**

Pengujian dilakukan untuk menjalankan sistem aplikasi ini dapat berjalan sesuai yang diharapkan tanpa terjadi kesalahan atau *error* didalamnya.

#### **4.2.1.1 Uji Menu Login**

Jika *user* memasukan nama pemakai (*username*) dan kata sandi (*password*) yang benar maka akan masuk kemenu berikutnya. Yaitu masuk halaman menu berikutnya yaitu halaman menu *admin.*

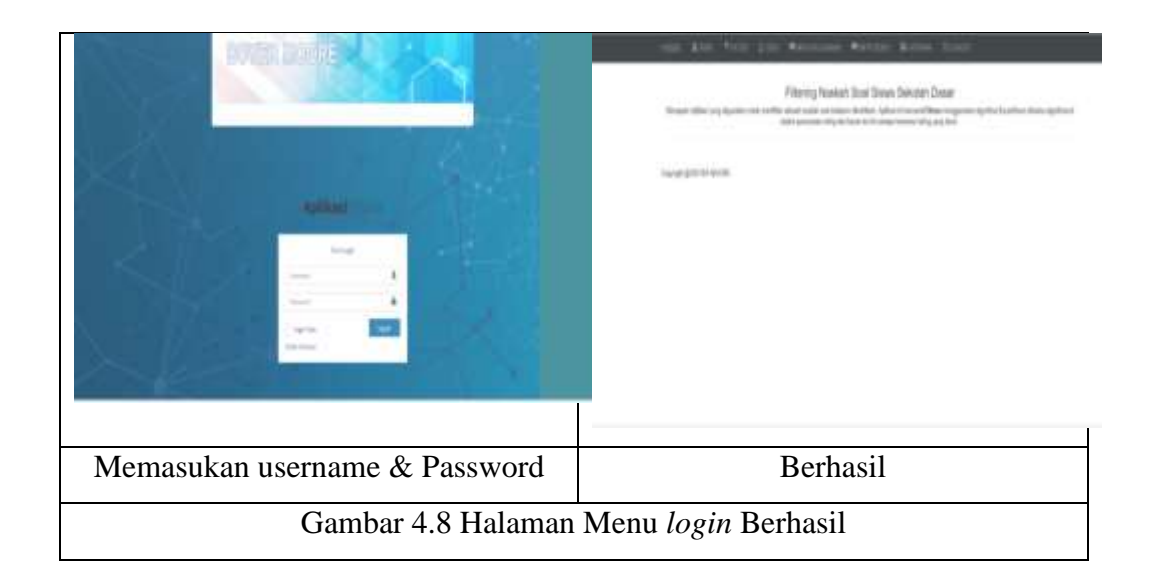

#### **4.2.1.2 Uji Input Data User**

Diatahap uji ini yaitu dengan cara menginputkan data user kedalam sistem yang sudah dibuat bertujuan untuk menyimpan data user sebagai pengguna aplikasi.

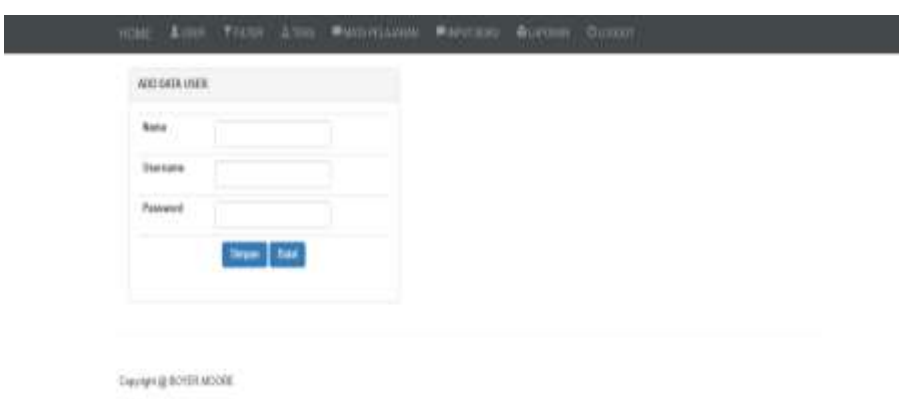

Gambar 4.9 Input Data User

Hasil pengujian setelah menginputkan data user dan berhasil tersimpan dapat diedit dan dihapus seperti gambar dibawah ini:

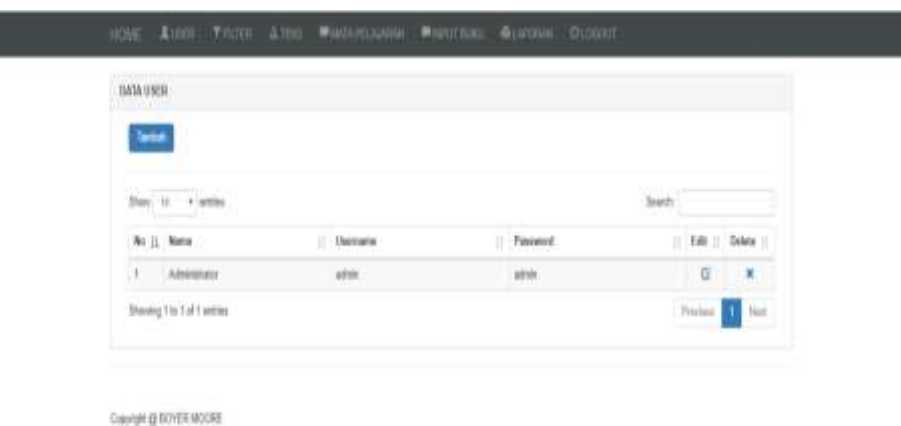

Gambar 4.10 Data User

## **4.2.1.3 Uji Form Hasil Filterisasi Naskah Soal**

Pada tahap ini Hasil dari data yang sudah diinputkan dan dianalisis dengan menggunakan sistem aplikasi sistem yang sudah diuji maka didapatkan hasil naskah soal layak atau tidak. Seperti gambar dibawah ini:

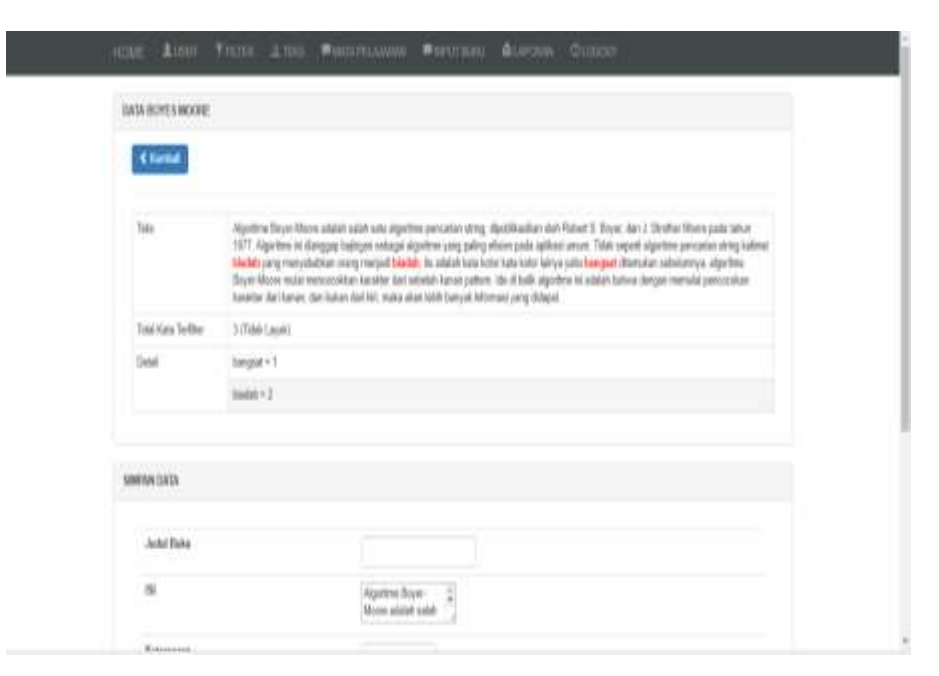

Gambar 4.11 Uji form hasil filterisasi naskah soal

## **4.3 Kelebihan Dan Kekurangan Sistem**

Didalam perancangan dan pembangun sistem ini dalam menentukan naskah soal layak atau tidak adalah sebagai berikut :

## **4.3.1 Kelebihan Sistem**

Ada beberapa kelebihan dari sistem aplikasi filterisasi naskah soal sekolah dasar adalah sebagai berikut :

- a) Dapat memberikan hasil pencarian dengan cepat mencari kata-kata kasar, kalimat-kalimat porno, yang dapat mempengaruhi psikologi terhapat anak-anak.
- b) Membantu didalam memfilter sebuah naskah soal siswa sekolah dasar.
- c) Mengurangi berkas dengan menggunakan kertas karena bisa menyimpan didalam *database* yang bisa sewaktu-waktu dibutuhkan bisa dibuka kembali.

# **4.3.2 Kekurangan Sistem**

Masih banyak sekali kekurangan didalam perancangan dan pembangunan sistem ini, adapun beberapa kekurangan dari sistem ini adalah sebagi berikut :

- a) Tidak bisa mendekteksi huruf capital dan spasi.
- b) Masih kurangnya akurasi penentuan kalimat yang dicari layak atau tidak.
- c) Belum adanya sebuah metode aturan Bahasa pada aplikasi tersebur